# 相関分析と回帰分析

目的:2 つの分析対象(変数)の間の関係を数値で表す。 (例:中間テストと全国模試の得点の相関係数を算出して,中間テストの点数が 高い生徒が全国模試でも点数が高いかを調査する。)

 $\cdot$ 結果の数値は -1 ≦  $r \leq 1$  ( $r$ は相関係数を表す)の範囲になる。

・結果の解釈の基準は研究対象によって違いがあるが,一般的には以下のように判断することが多い。 .00  $\sim$   $\pm$  .20 ほとんど相関がない (.00は無相関) .20 ~ ± . 40 低い(弱い)相関がある .40 ~ ± . 70 かなり(比較的強い)相関がある .70 ~ ± 1.00 高い(強い)相関がある ※質問紙を使った研究では.30~.50 である程度の相関があると考えられる(Dörnyei, 2001, p.224)

・相関係数を表す直線(回帰直線; regression line)を利用して,回帰分析(regression analysis)を 行うことが可能。

## **1. EXCEL** を使って分析する

#### 1.1. 相関係数の計算

セルに=correl(テスト 1 の点数が入力されている列, テスト 2 の点数が入力されている列)を入力。

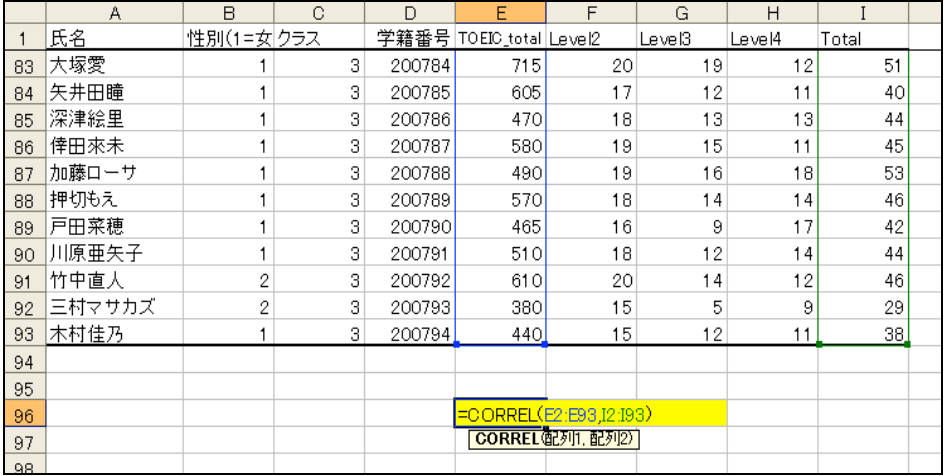

この例では相関係数は 0.64 になっている。

結果の報告を論文に書くときには,「TOEIC の得点と語彙サイズテストの得点の相関を求めたところ, r = .64 で比較的強い相関があることがわかった。」というような記述方法になる。

### 1.2. 散布図を描く

「挿入」⇒「グラフ」を選択。

「グラフの種類」の中の「散布図」を選択し,「次へ」をクリック。

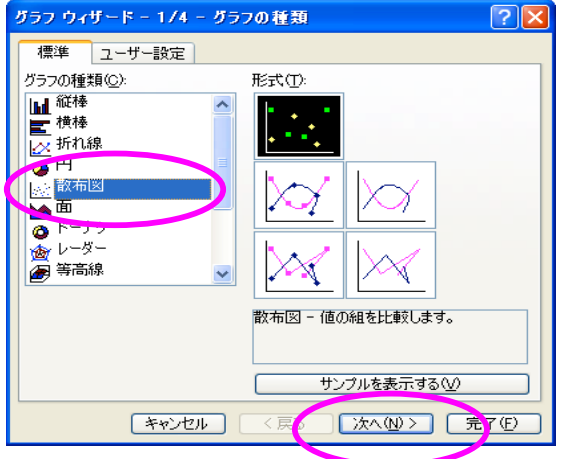

「データ範囲」にトテスト1の点数が入力されている列,テスト2の点数が入力されている列となるように、データを選 択する。

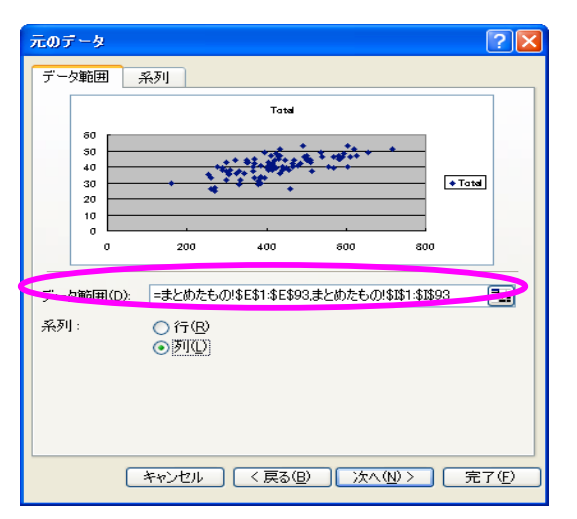

完成。(x軸やy軸に軸ラベルを挿入したければ、グラフ上で右クリックする)

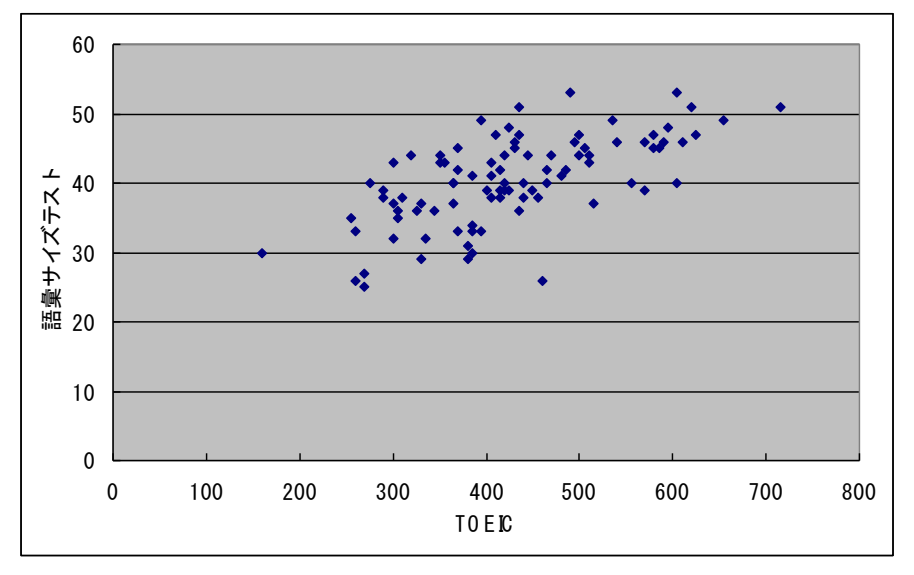

### 1.3. 回帰分析をしてみる

・ 語彙サイズテストの点数から,TOEIC の点数の予測する数式 y = ax + b を作ってみる。

この場合,予測したいテスト (TOEIC)をy軸にする必要があるので, もう一度,2.1.2. 散布図を描くのはじめに戻って,「挿入」⇒「グラフ」を選択。

「グラフの種類」の中の「散布図」を選択し,「次へ」をクリック。

「系列」タブで X の値を語彙サイズテストの列, Y の値を TOEIC の点数の列となるように列を選択する。

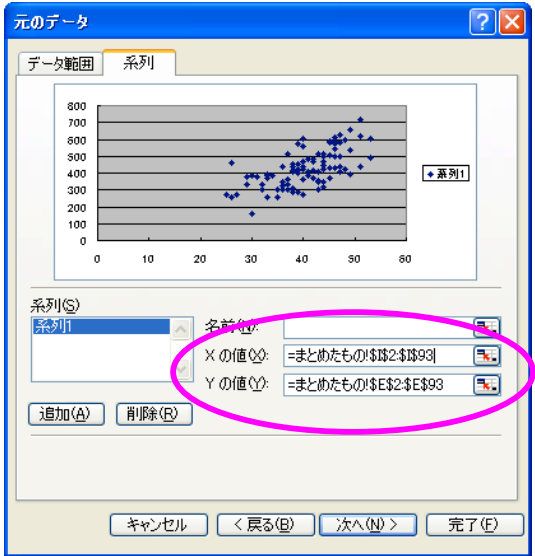

ツールバーの「グラフ」の中から「近似曲線の追加」を選択。「線形近似」が選ばれているのを確認し て,「オプション」タブを選択。

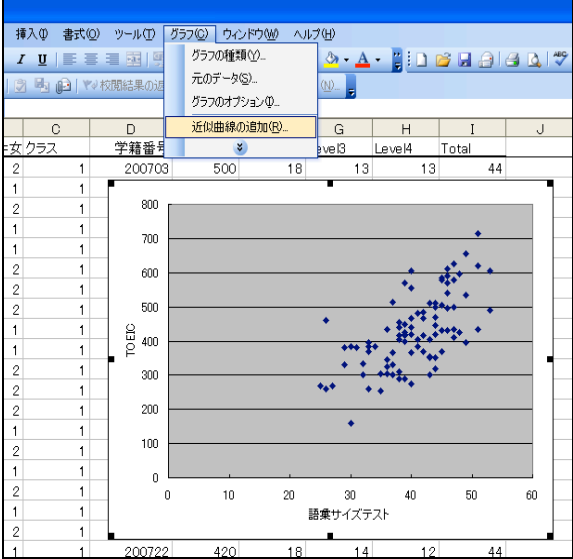

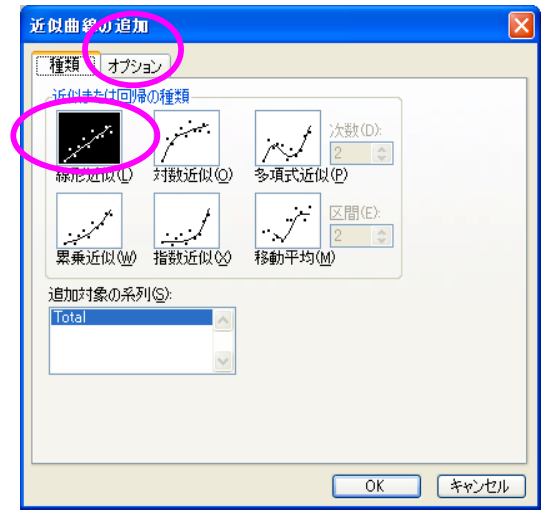

「オプション」の「グラフに数式を表示する」と「グラフに R-2 乗値を表示」をチェック

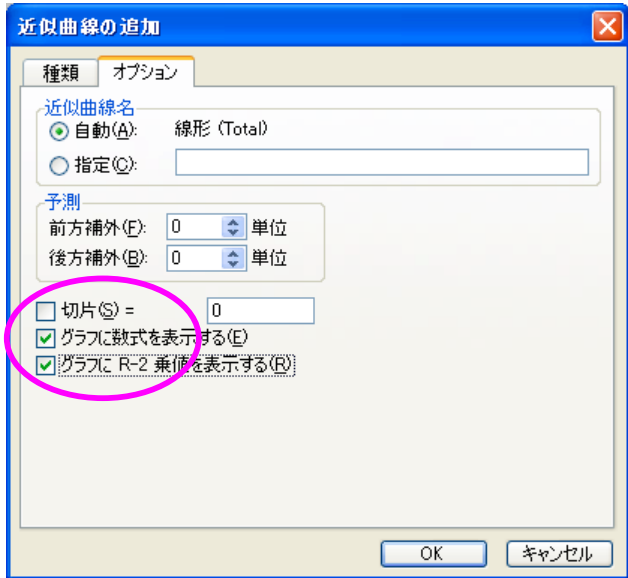

完成。

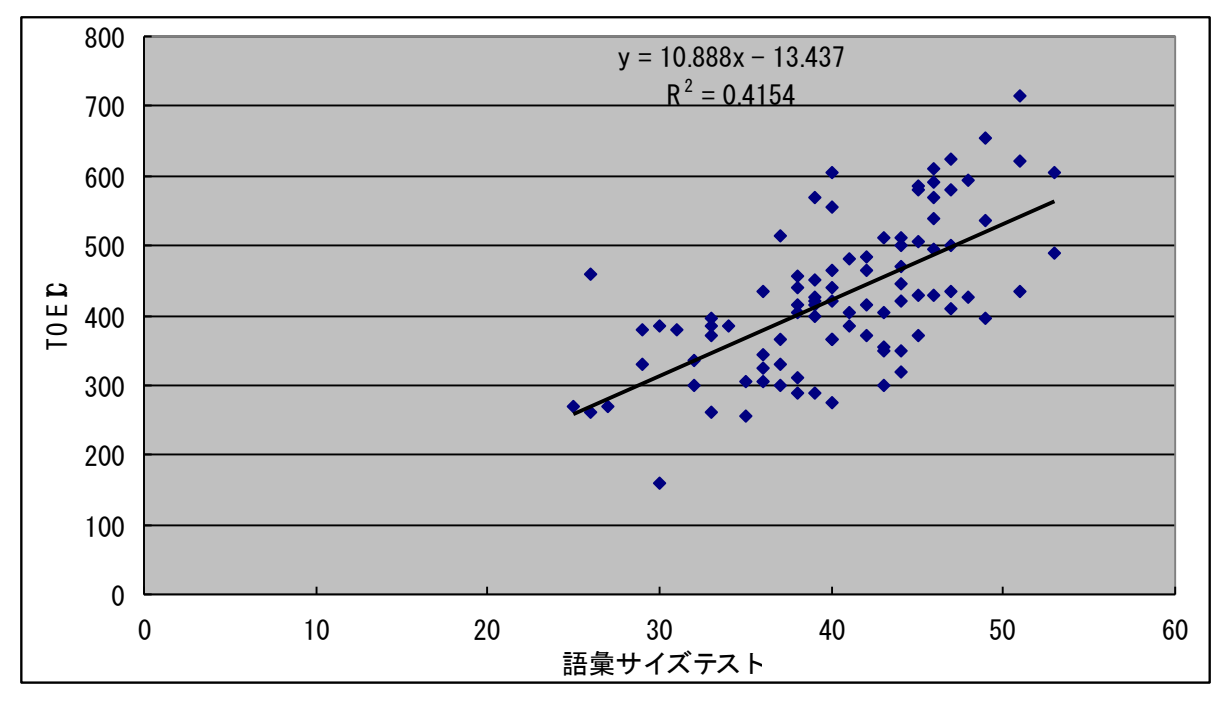

表の中の数式, y =10.888x - 13.437 と R<sup>2=0.4154</sup> は,

## TOEIC の予想点 = (10.888 × 語彙サイズテストの点数) - 13.437

という回帰式が約42 パーセントの説明率を持っていることを意味している。

 $r^2$  (決定係数,説明率)は見たとおり, Step 1 相関係数の計算で求めた相関係数 (0.64)の二乗にな っている。

# **2. SPSS** を使って分析する

2.1. 相関係数の計算

「分析」⇒「相関」⇒「2 変量」を選ぶ。

|              | ■まとめ.sav [データセット1] - SPSS データ エディタ |              |        |         |                   |        |            |                         |                 |    |
|--------------|------------------------------------|--------------|--------|---------|-------------------|--------|------------|-------------------------|-----------------|----|
| ファイル(F)      | 編集(E)                              | 表示(V) データ(D) |        | 変換①     | グラフ(G)<br>分析(A)   |        | ユーティリティ(U) | ウィント <sup>9</sup> ウ (W) | <b>AID'(H)</b>  |    |
| (→ ⊔         | 傳<br>回                             | - 62         | Þ<br>℡ | 相<br>ėй | 報告書(P)<br>記述統計(E) | ٠<br>١ |            |                         |                 |    |
| 1:氏名<br>島田紳助 |                                    |              |        |         | 平均の比較(M)<br>▶     |        |            |                         |                 |    |
|              | 氏名                                 | 性別           | クラス    | 学籍番号    | 一般線型モテル(G)        | ۰      | le 13      | Level4                  | <b>VocTotal</b> | va |
|              | 島田紳助                               | 2            |        | 200703  | 混合モテル∞            |        | 10         | 19                      | 44              |    |
|              | 2 長澤まさみ                            |              |        | 200704  | 相関(C)             |        |            | 2 変量(B)                 | 32              |    |
|              | 3 渡辺謙                              | 2            |        | 200705  | 回帰(R)             |        |            | 偏相関(R)                  | 37              |    |
|              | 4 松嶋菜々子                            |              |        | 200706  | 対数線型(O)           |        | 距離(D)      |                         | 44              |    |
| 5            | 天海祐希                               | 1            |        | 200707  | 分類M               |        | 14         | R.                      | 40              |    |
|              | 6 桑田佳祐                             | 2            |        | 200708  | データの分解(D)         |        | 14         | 12                      | 44              |    |
|              | 稲垣吾郎                               | 2            |        | 200709  | 尺度(A)             |        | 14         | 13                      | 45              |    |
|              | 8 郷ひろみ                             | 2            |        | 200710  | /ソパラメリック検定(N)     | ▶      | 11         | 8                       | 36              |    |
|              | 9 水野真紀                             | 1            |        | 200711  | 生存分析(S)           | ▶      | 10         | 9                       | 37              |    |
| 10           | 宮崎あおい                              | 1            |        | 200712  | 多重回答(U)           |        | 13         | 12                      | 42              |    |
|              | 11 浜田雅功                            | 2            |        | 200713  |                   |        | 13         | 9                       | 38              |    |
|              | 12 ビートたけし                          | 2            |        | 200714  | Amos 6            |        | 16         | 14                      | 47              |    |
|              | 13 大久保嘉人                           | 2            |        | 200715  | g<br>260          |        | 9          | 8                       | 26              |    |

左のリストから相関係数を計算したい変数を選んで右側に移したら,「OK」をクリック。

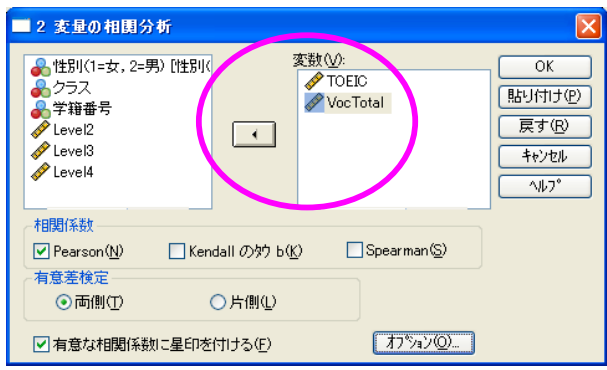

結果がアウトプットされる。

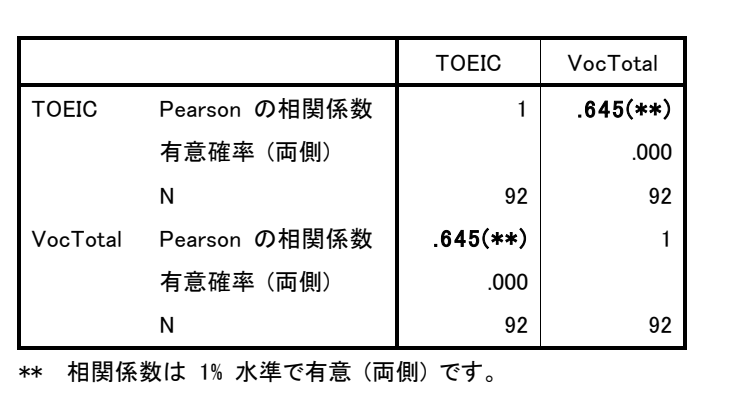

### 2.2. 散布図を描く

「グラフ」⇒「散布図/ドット」を選び,「単純な散布図」⇒「定義」。

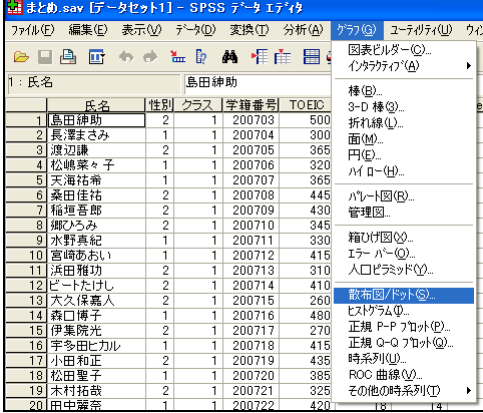

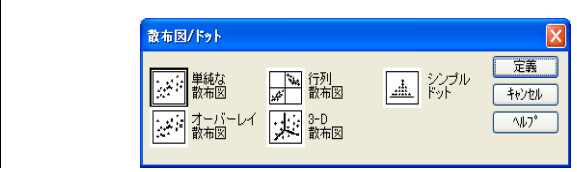

### Y 軸,X 軸に変数を選んで移動させて,「OK」をクリック。

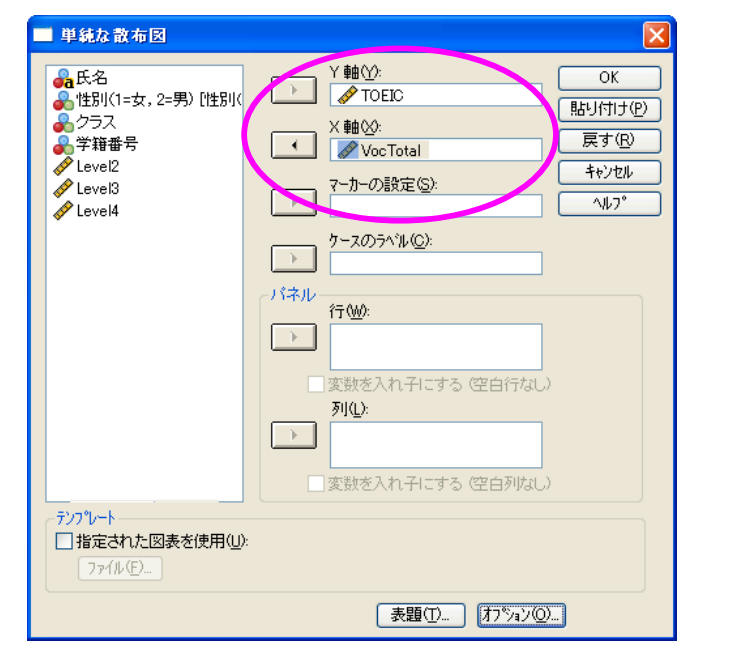

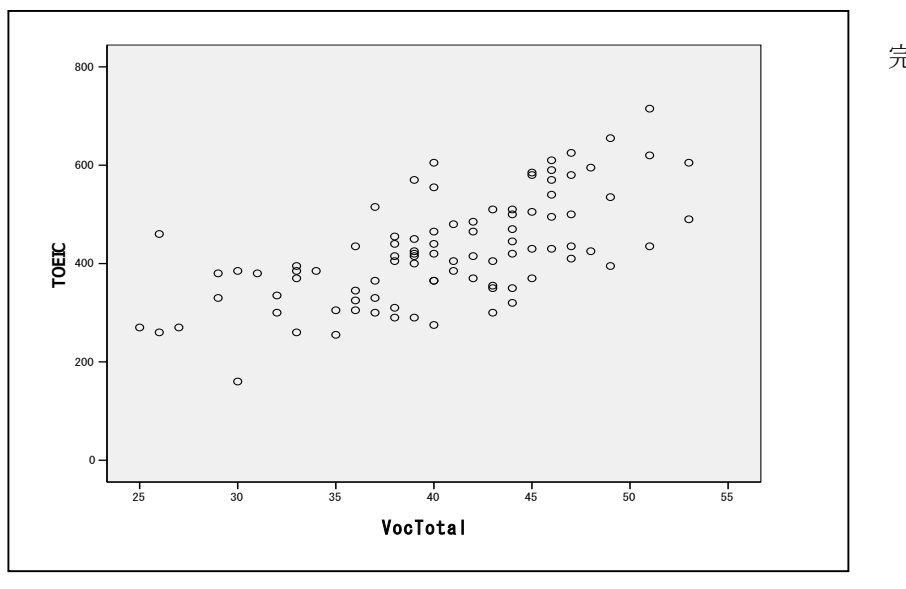

完成。

2.3. 回帰分析をしてみる

「分析」⇒「回帰」⇒「線型」を選ぶ。

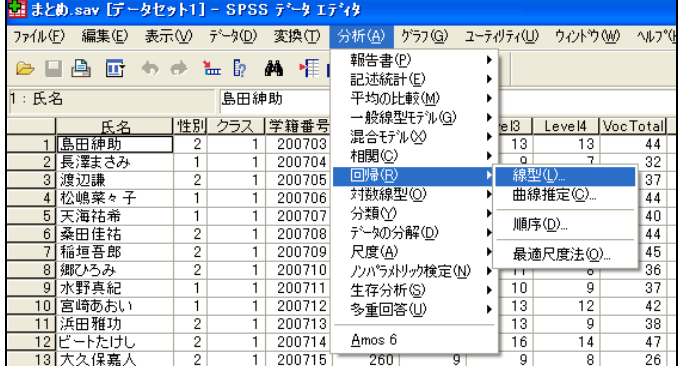

「従属変数」に TOEIC の点数を入れて,「独立変数」に VocTotal を入れて,「OK をクリック」。

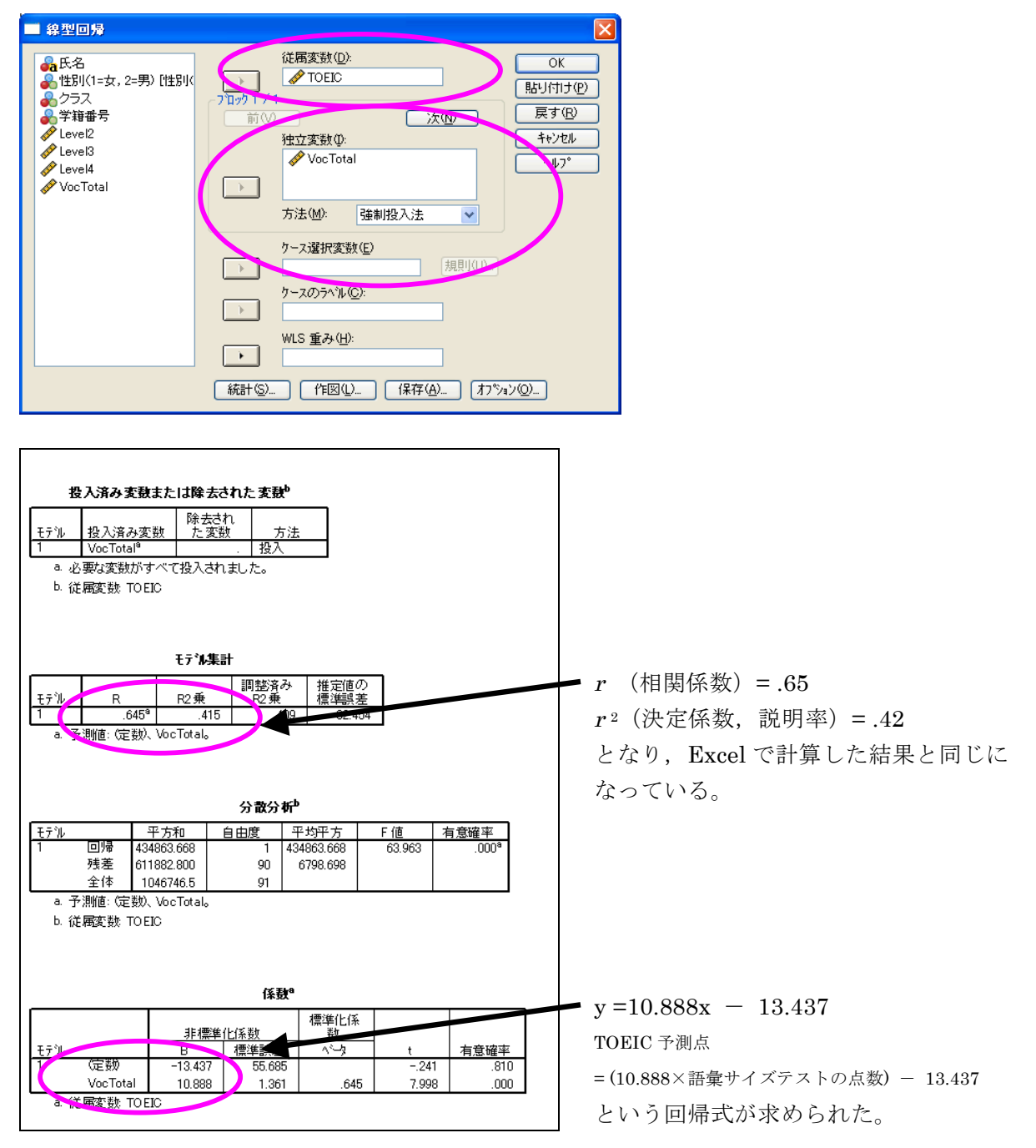

## **3. 3** つ以上の変数の相関と重回帰分析

TOEIC の点数と語彙サイズテストだけではなく,動機づけ(motivation)も加えてそれぞれの相関を チェックする方法は, Step 1 相関係数の計算 の「分析」⇒「相関」⇒「2変量」までは同じで, 変数 に motivation も入れて OK をクリックする。

| 相関係数                        |               |              |          |            |  |  |  |  |  |  |
|-----------------------------|---------------|--------------|----------|------------|--|--|--|--|--|--|
|                             |               | TO EIC total | VocTotal | Motivation |  |  |  |  |  |  |
| <b>TOEIC</b> total          | Pearson の相関係数 |              | .645**   | .294**     |  |  |  |  |  |  |
|                             | 有意確率 (両側)     |              | .000     | .004       |  |  |  |  |  |  |
|                             | Ν             | 92           | 92       | 92         |  |  |  |  |  |  |
| VocTotal                    | Pearson の相関係数 | .645**       |          | .275**     |  |  |  |  |  |  |
|                             | 有意確率 (両側)     | .000         |          | .008       |  |  |  |  |  |  |
|                             | Ν             | 92           | 92       | 92         |  |  |  |  |  |  |
| Motivation                  | Pearson の相関係数 | 294**        | .275**   |            |  |  |  |  |  |  |
|                             | 有意確率 (両側)     | .004         | .008     |            |  |  |  |  |  |  |
|                             | Ν             | 92           | 92       | 92         |  |  |  |  |  |  |
| **. 相関係数は 1% 水準で有意 (両側) です。 |               |              |          |            |  |  |  |  |  |  |

上の結果をエクセルで加工した後の表。

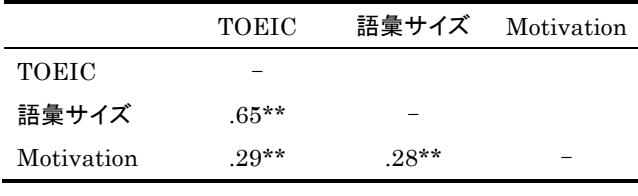

 $N = 92$ , \*\*  $p < .01$ 

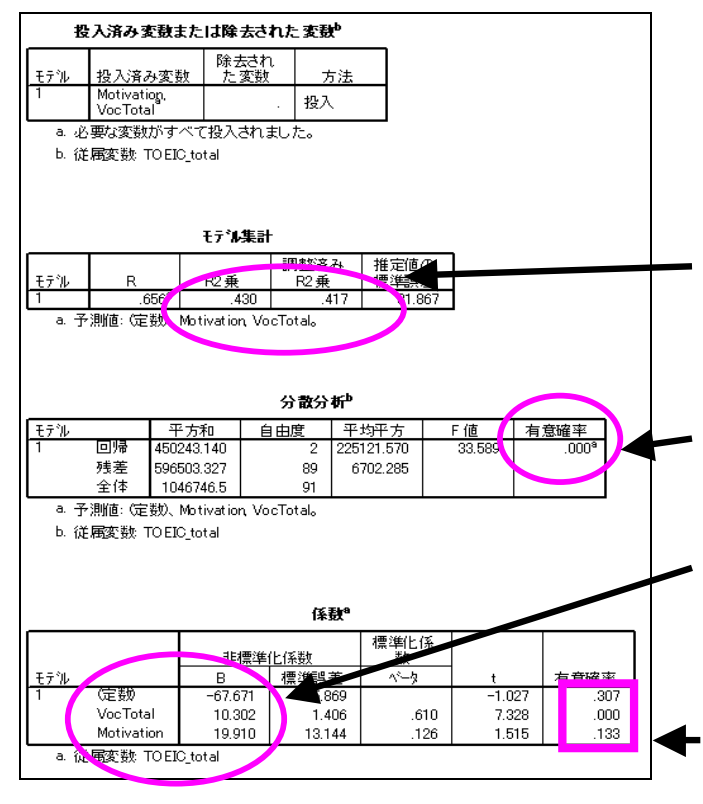

結果のアウトプット。

この結果画面上で右クリックして, 「エクスポート」 「ファイルの種類」を 「Excel ファイル(\*.xls)」にして 保存する。

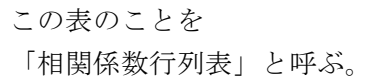

右上半分(もしくは左下半分)は同じ結果 なので,省略する。 -の部分は 1 と書いてもよい。

語彙サイズテストと動機づけのアンケート結果を用 いて、TOEIC の点数を予測する重回帰分析を行って みた結果が左のアウトプットになる。

r<sup>2</sup> (決定係数, 説明率) = 43 となり, 語彙サイズテ ストのみでの回帰分析よりも、.01 だけ高い結果にな っている。「調整済み R2 乗」は独立変数の数が複数 あるときに使う。

この有意確率が.05 未満であれば,この回帰式は使え ると判断する。

 $y = 10.302x_1 + 19.910x_2 - 67.671$  $(x_1 =$  語彙サイズテスト,  $x_2 =$  motivation) という回帰式が求められた。

しかし,この部分の有意確率が.05 以上(.133)なの で,「motivation はこの重回帰分析では予測に役立た ない」と判断される。

# **4.** 相関係数の種類

- ・ピアソンの積率相関係数(Peason's product moment correlation coefficient)
- ・スピアマンの順位相関係数(Spearman's rank correlation coefficient)
- ・ケンドールの順位相関係数(Kendall's rank correlation coefficient) ※ケンドールの順位相関係数はデータが少なくて,同率順位が多いときに使う

各種統計解析ソフトのデフォルトは「ピアソンの積率相関係数」。

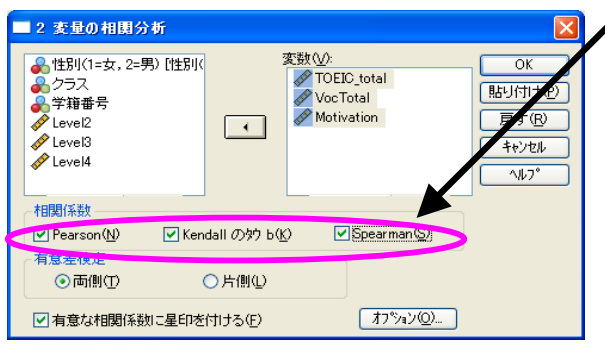

順位相関係数を計算したい場合には、SPSS はここにチェックを入れる。

Excel の場合には,関数で「rank」を使い変換してから,ピアソンの積率相関係数を求める方法が 考えられる。この場合,スピアマンの順位相関係数と同じ結果になる。